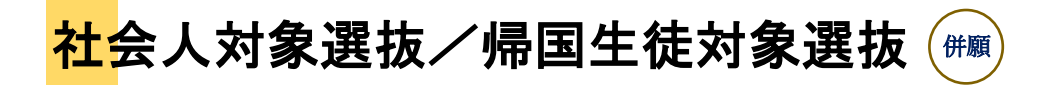

# 〇 募集人員

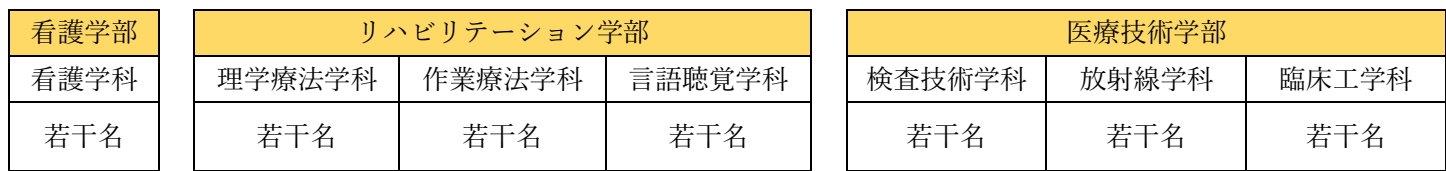

※ 募集人員は、社会人対象選抜・帰国生徒対象選抜を合わせた人数です。

# 〇 試験日程

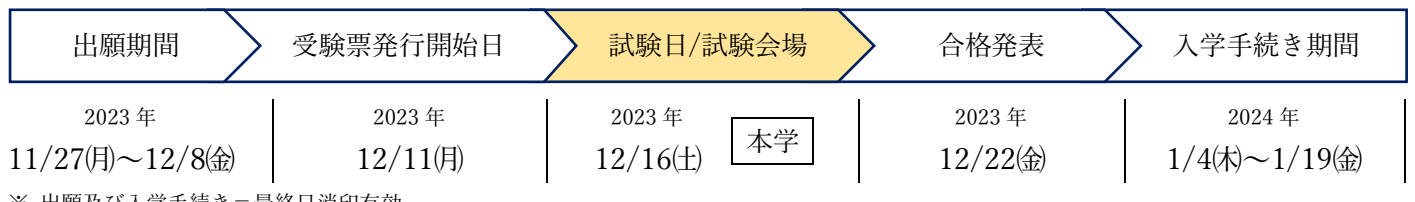

※ 出願及び入学手続き=最終日消印有効

# 〇 出願要件

## 【社会人対象選抜】

下記の①~③のいずれかに該当する者。

- ① 大学・短期大学を卒業した者、又は 2024 年 3 月卒業見込みの者。
- ② 専修学校(専門課程)の医療・福祉系学科を卒業した者、又は 2024 年 3 月卒業見込みの者。
- ③ 下記(ア)~(ウ)のいずれかに該当し、入学時(2024 年 4 月 1 日)に年齢満 21 歳に達し、就労経験を 2 年以上有す る者。
- (ア)高等学校もしくは中等教育学校を卒業した者、又は 2024 年 3 月卒業見込みの者。
- (イ)通常の課程による 12 年の学校教育を修了した者、又は 2024 年 3 月修了見込みの者。
- (ウ)学校教育法施行規則第 150 条の規定により、高等学校を卒業した者と同等以上の学力があると認められる者、 又は 2024 年 3 月 31 日までにこれに該当する見込みの者。
	- 1. 外国において、学校教育における 12 年の過程を修了した者、又はこれに準ずる者で、文部科学大臣が指定した者。
	- 2. 文部科学大臣が認定した在外教育施設の当該課程を修了した者、又は修了見込みの者。
	- 3. 文部科学大臣の指定した者。
	- 4. 高等学校卒業程度認定試験、大学入学資格検定に合格した者、又は合格見込みの者。
	- 5. 本学において、個別の入学資格審査により、高等学校を卒業した者と同等以上の学力があると認めた者。 ※5.については、出願要件に該当するか審査しますので、出願前に入試広報課までお問い合わせください。

#### 【帰国生徒対象選抜】

日本国籍を有する者で、海外において外国の教育課程に基づく高等学校に最終学年を含めて継続して2年以上在籍し、 通常の課程による 12 年の学校教育を修了(修了後 2 年以内)した者、又は 2024 年 3 月 31 日までに修了見込みの者。

# 〇 試験時間・試験科目(全学部共通)

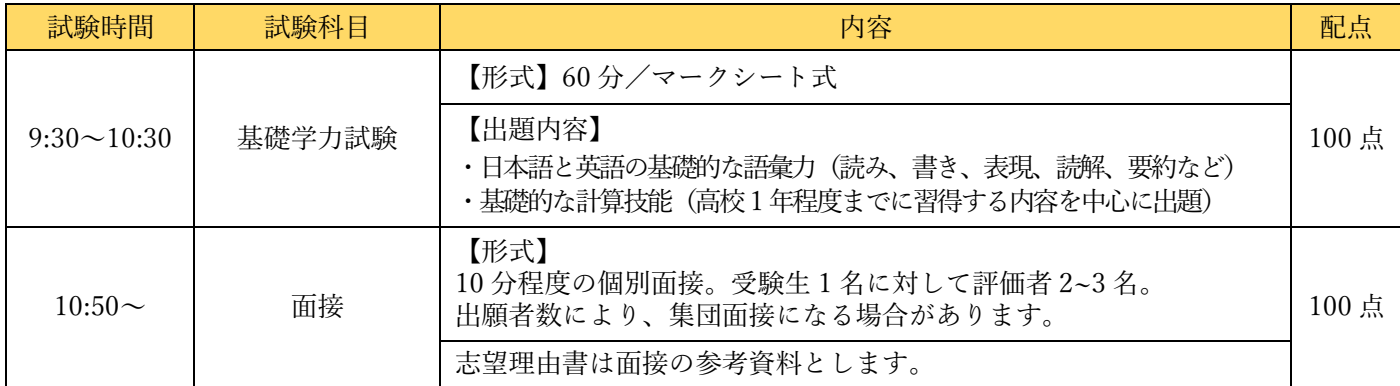

## 〇 選抜方法

試験結果を、各学部・学科のアドミッション・ポリシーに基づいて多面的・総合的に評価して、合否を決定します。

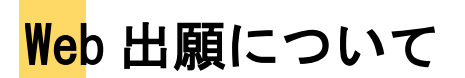

#### Web 出願の流れ【全選抜区分】

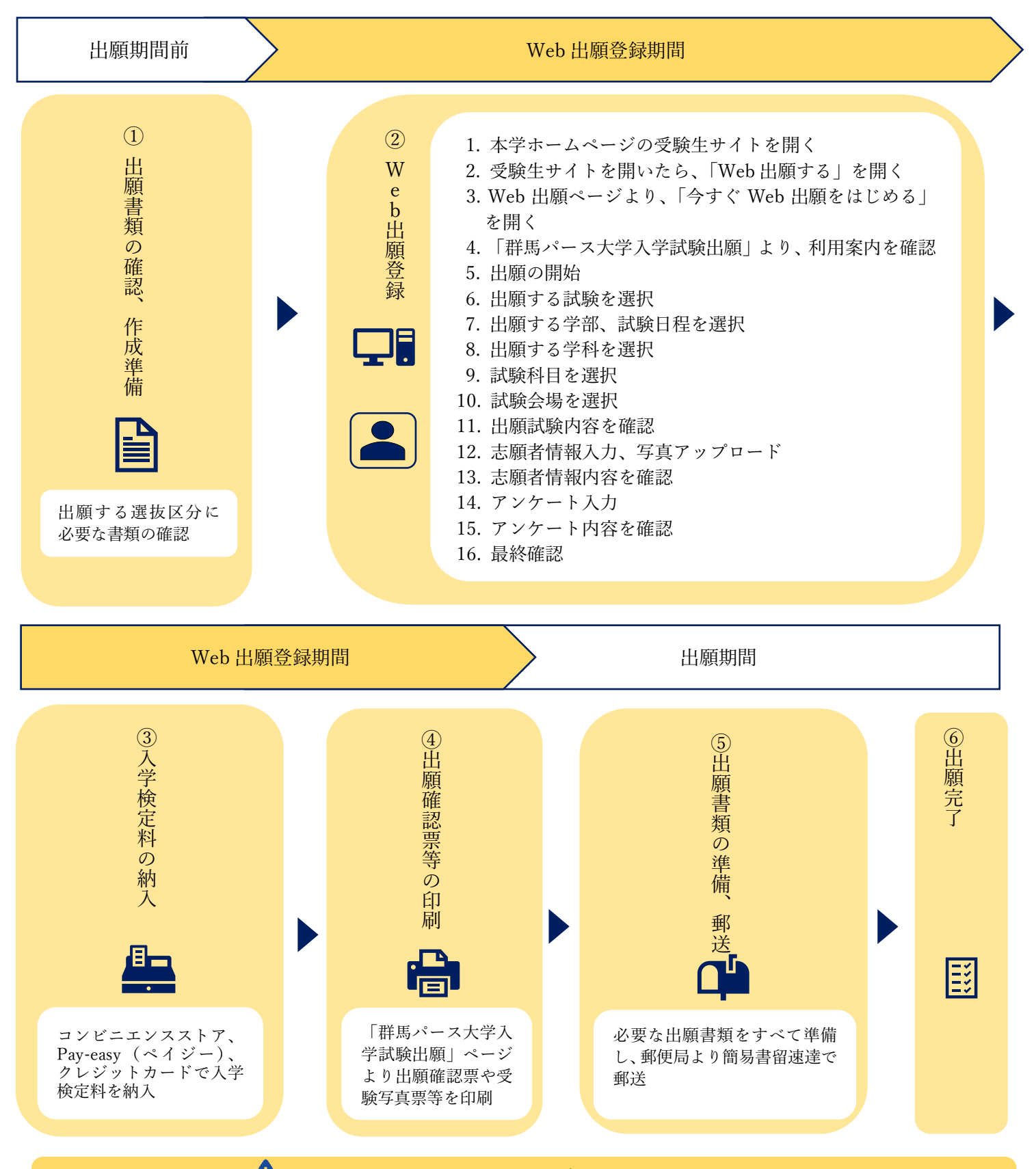

Web 上で入力しただけでは出願になりません。 入学検定料を支払い、出願書類を郵送してはじめて出願となります。各選抜区分の出願書類は P24 で確認してください。 Web 出願に必要な以下の環境をご準備ください。

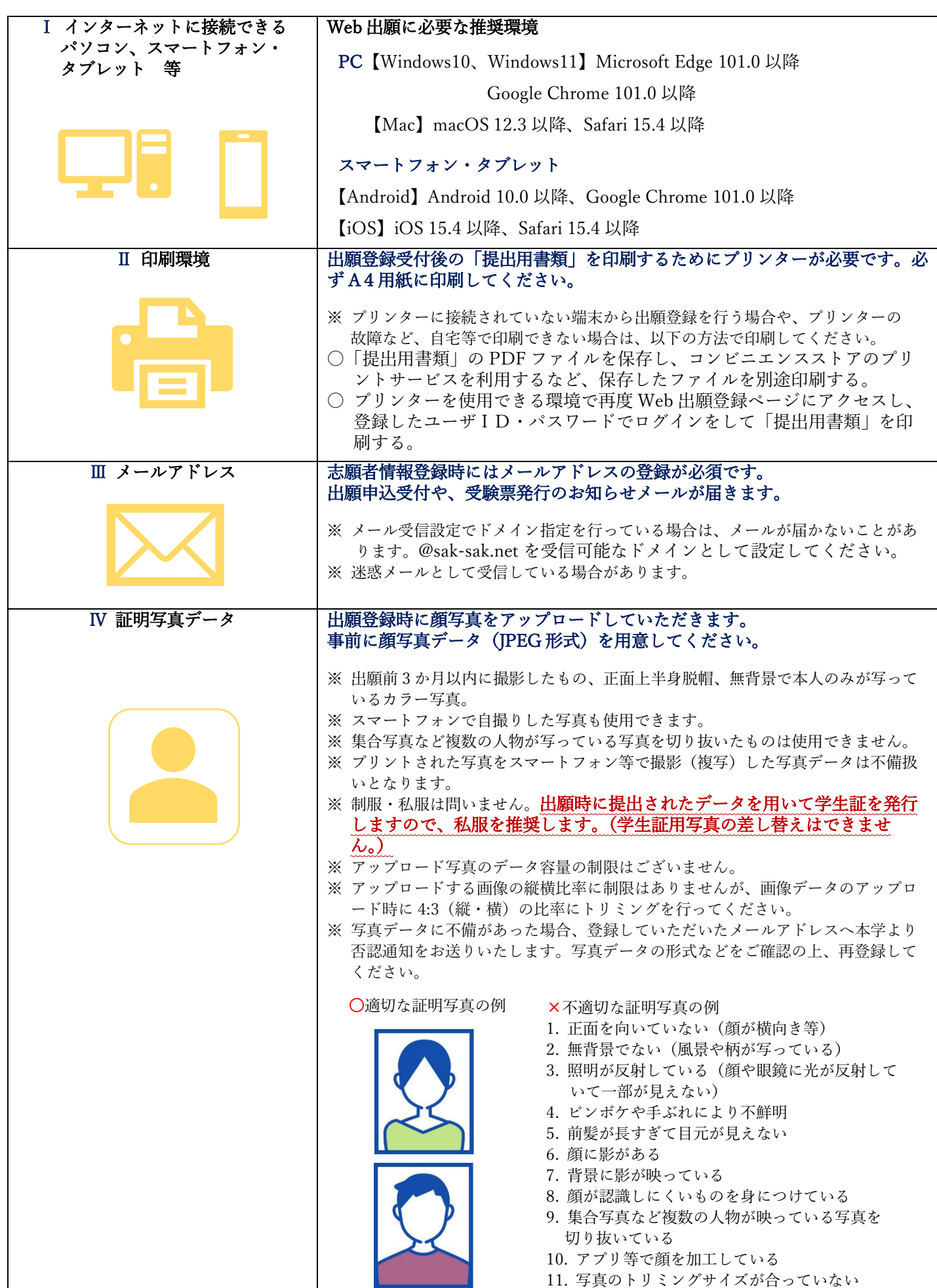

# ① 出願書類の確認、作成準備

#### 下表から出願に必要なものを確認し、間違いのないよう出願してください。

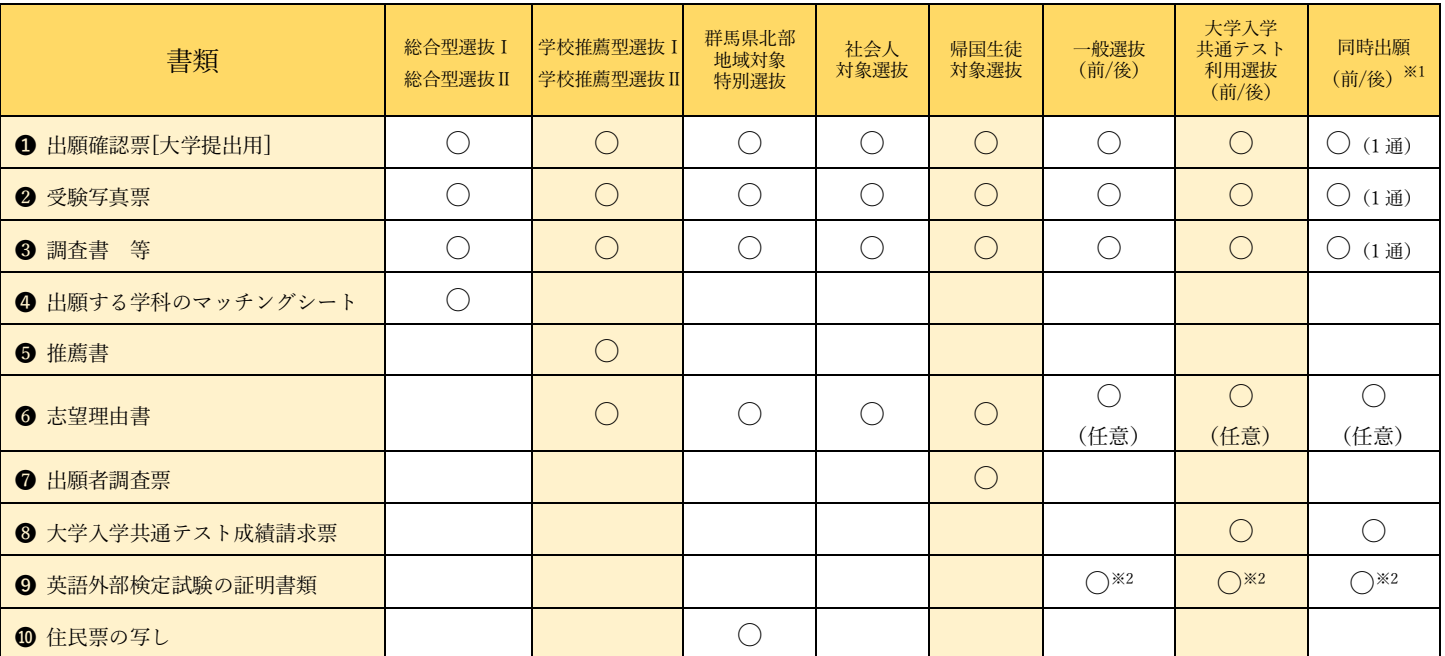

※1 同時出願は各書類 1 通ずつで出願できます。

※2 英語外部検定試験を活用する受験生は、出願時に該当の資格・検定試験における英語能力を証明する書類(コピー可)を提出してください (提出された書類は返却しません)。

出願書類の詳細

全選抜区分共通書類

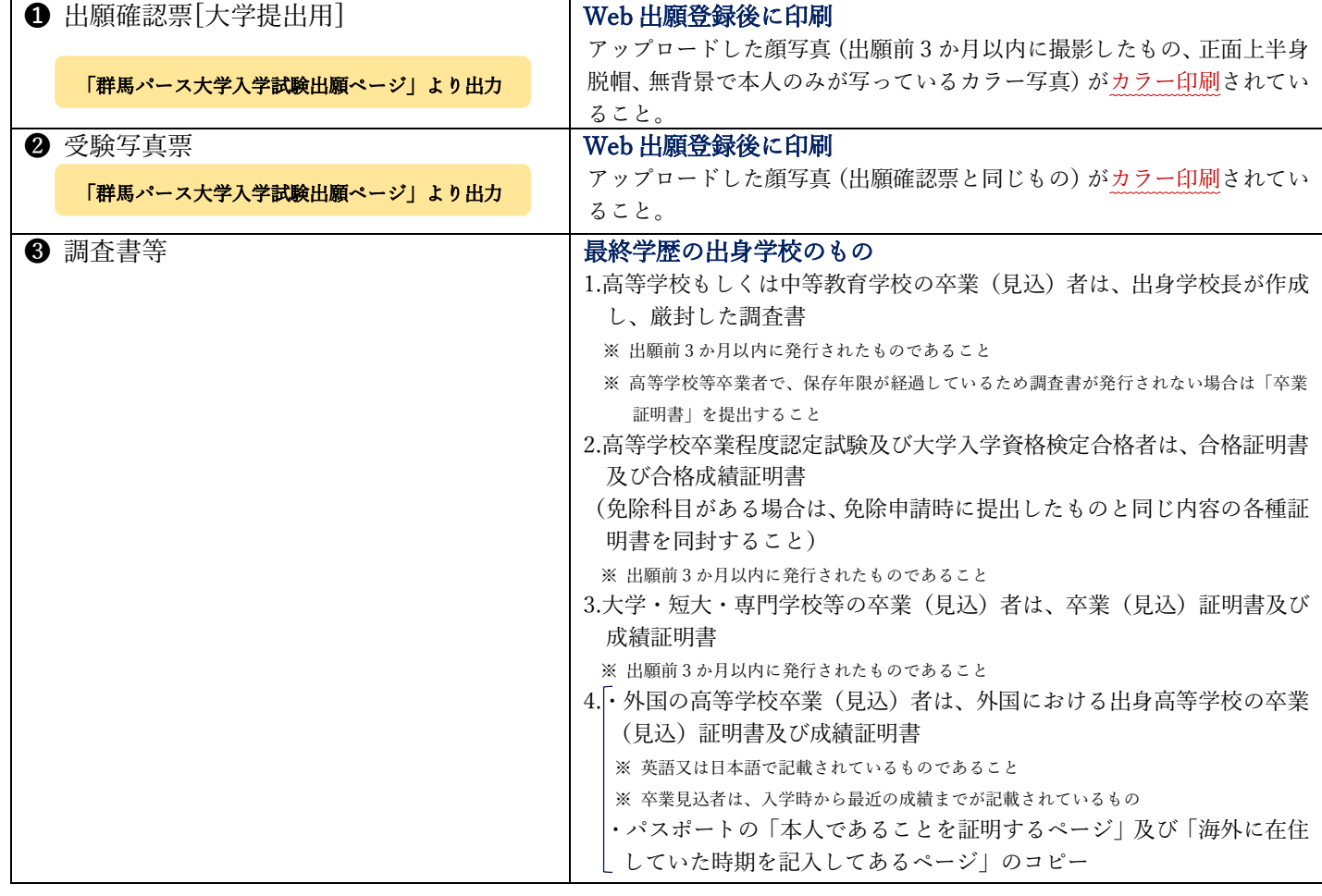

#### 主体性評価に関する経験(調査書が発行されない志願者のみ) ※ 提出任意

一般選抜・大学入学共通テスト利用選抜に出願する場合、「主体性評価に関する経験」(受験生サイトからダウンロー ド)を別途提出することで、合格ライン上の同点者の合否を決定する際の資料とします(P16・P20 参照)。

#### 各選抜区分専用書類

**❹~** は本学ホームページ受験生サイトよりダウンロードし、A4 サイズで印刷してください。

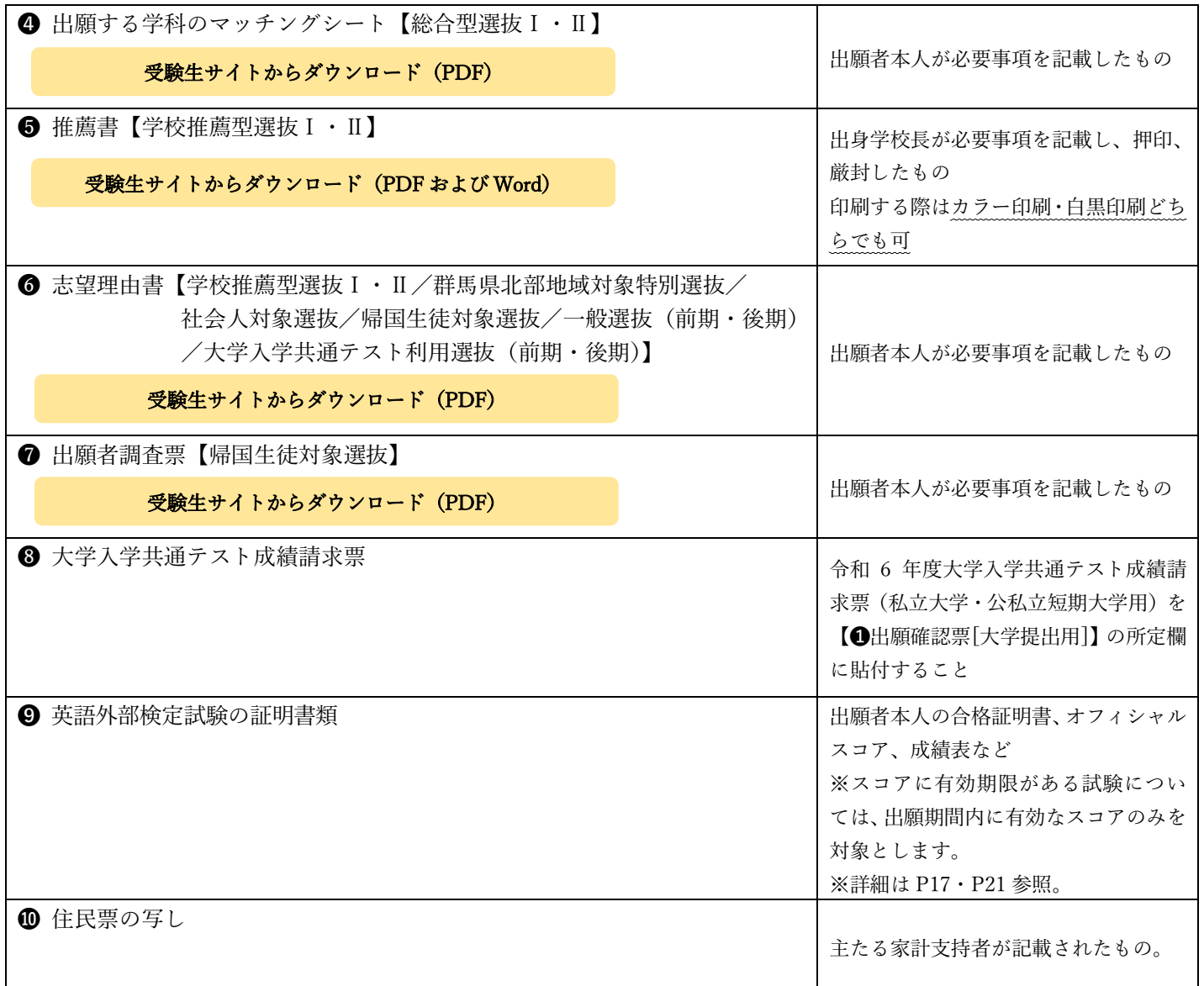

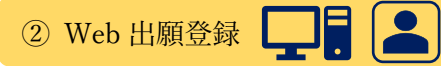

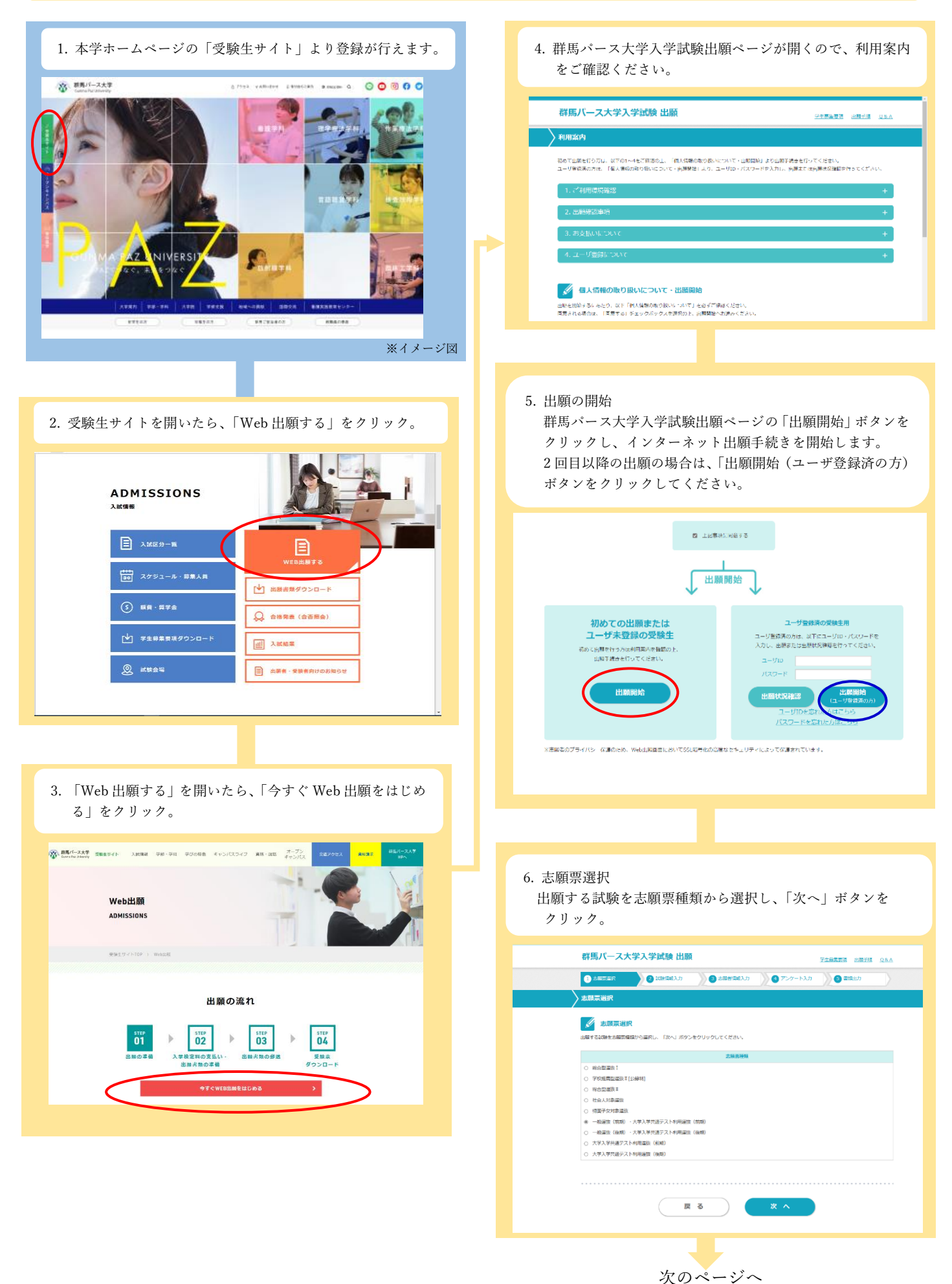

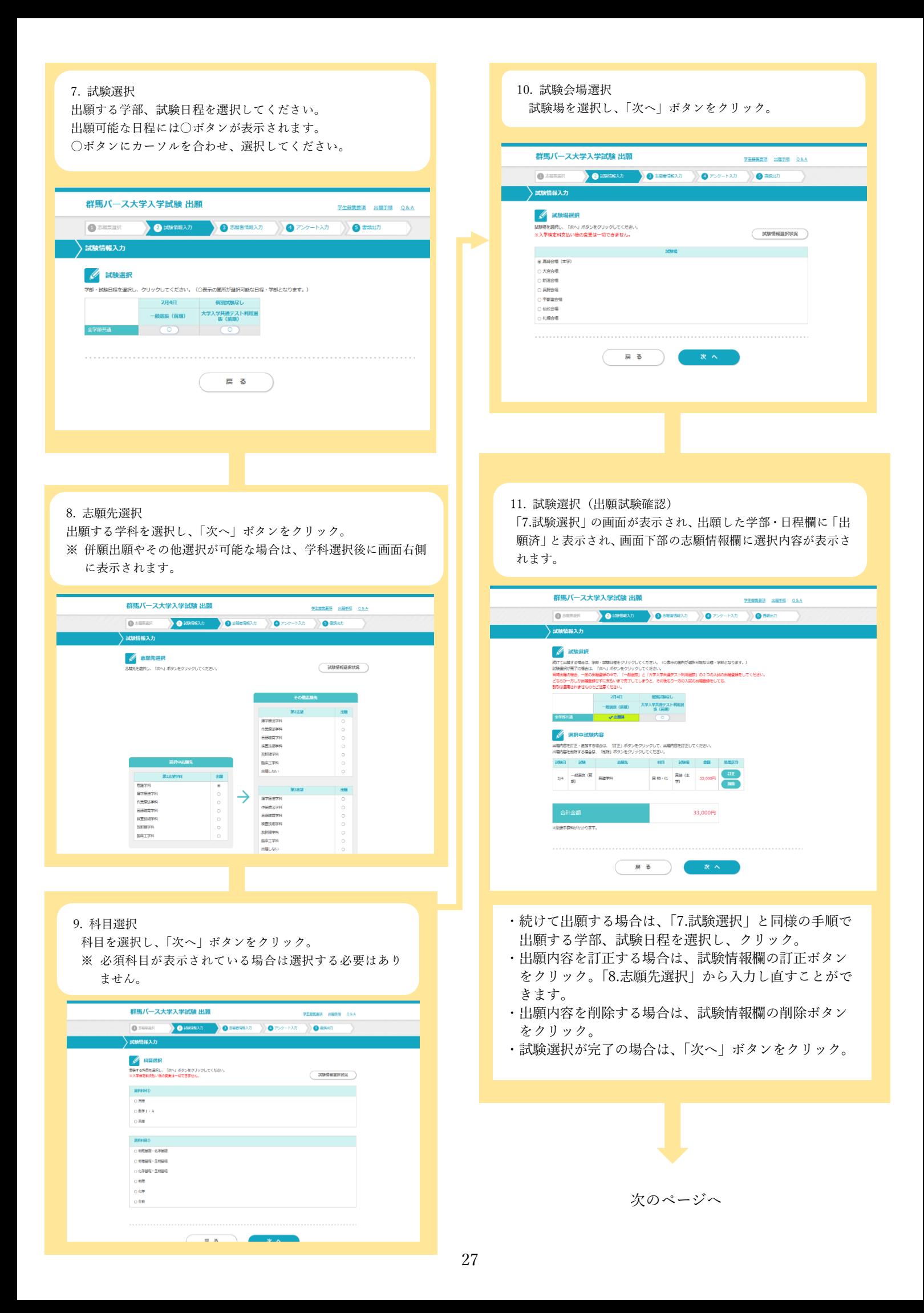

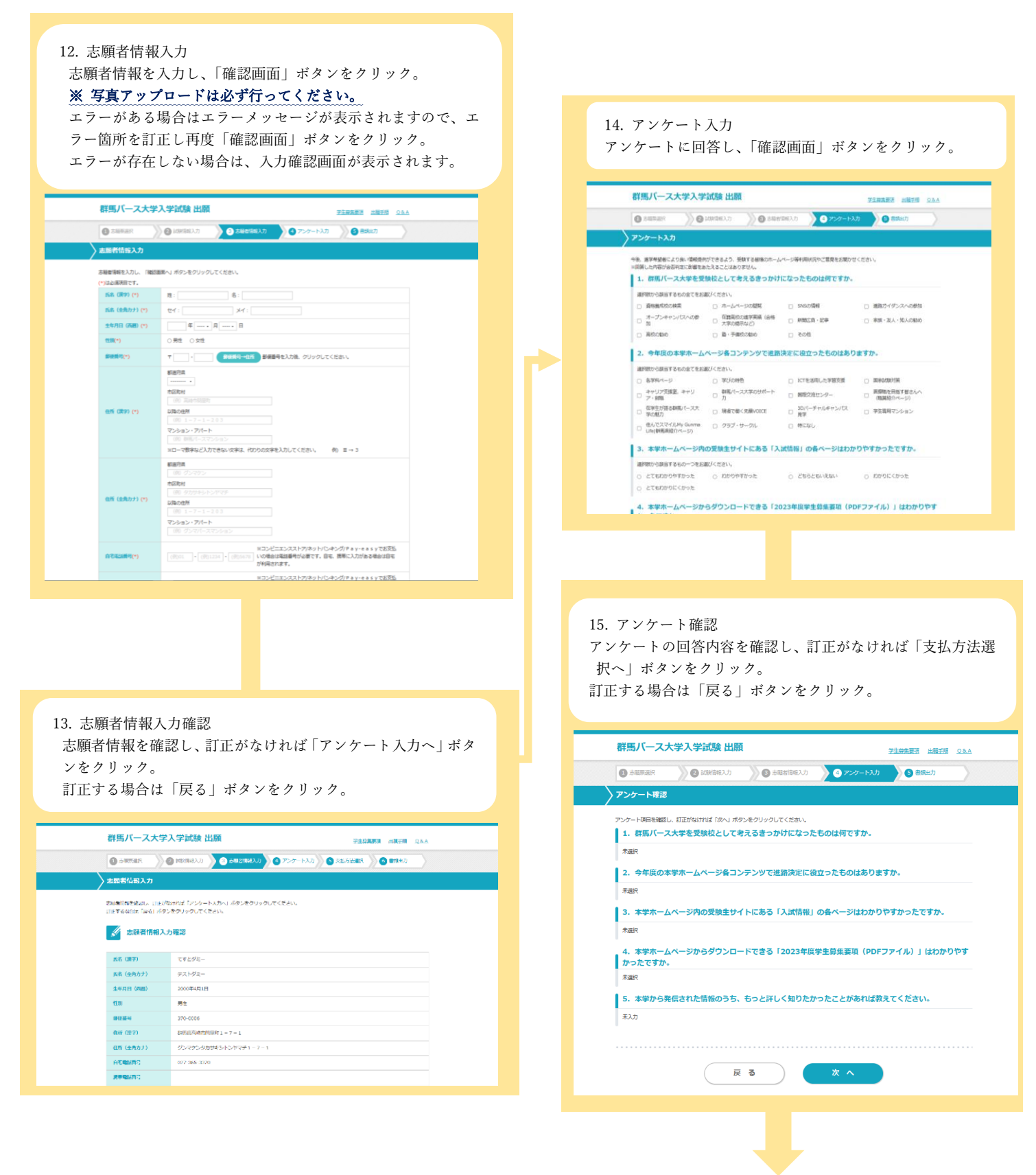

次のページへ

#### 16. 最終確認

支払内容、志願者情報、志願情報を確認し、「出願」ボタンをクリック。訂正する場合は訂正箇所の戻るボタンをクリック。

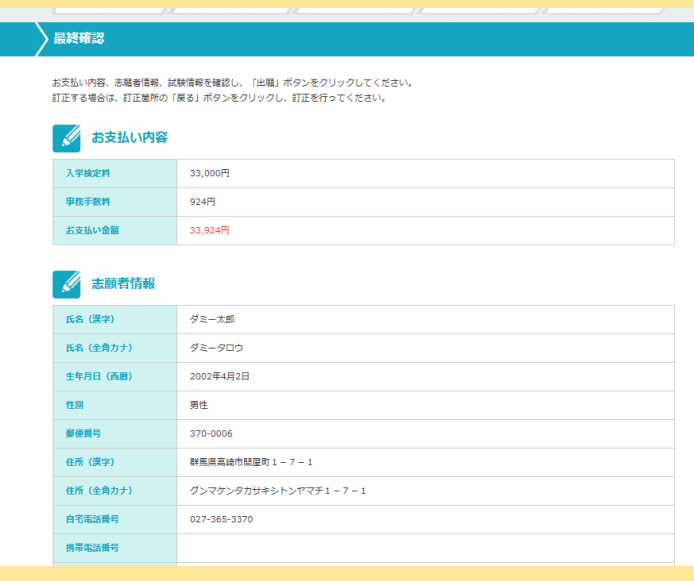

- ・志願者情報の訂正
	- ⇒「志願者情報入力へ戻る」ボタン
- ・試験情報選択の訂正
	- ⇒「試験情報選択へ戻る」ボタン

3 入学検定料の納入

# 入学検定料支払い後の出願内容の変更・取消は一切できません。

一旦納入された入学検定料は、いかなる理由があっても返還いたしません。

入学検定料の支払い前に出願内容をよく確認してください。

「Web 出願」を利用せずに支払った場合は、入学検定料として認められませんので十分ご注意ください。

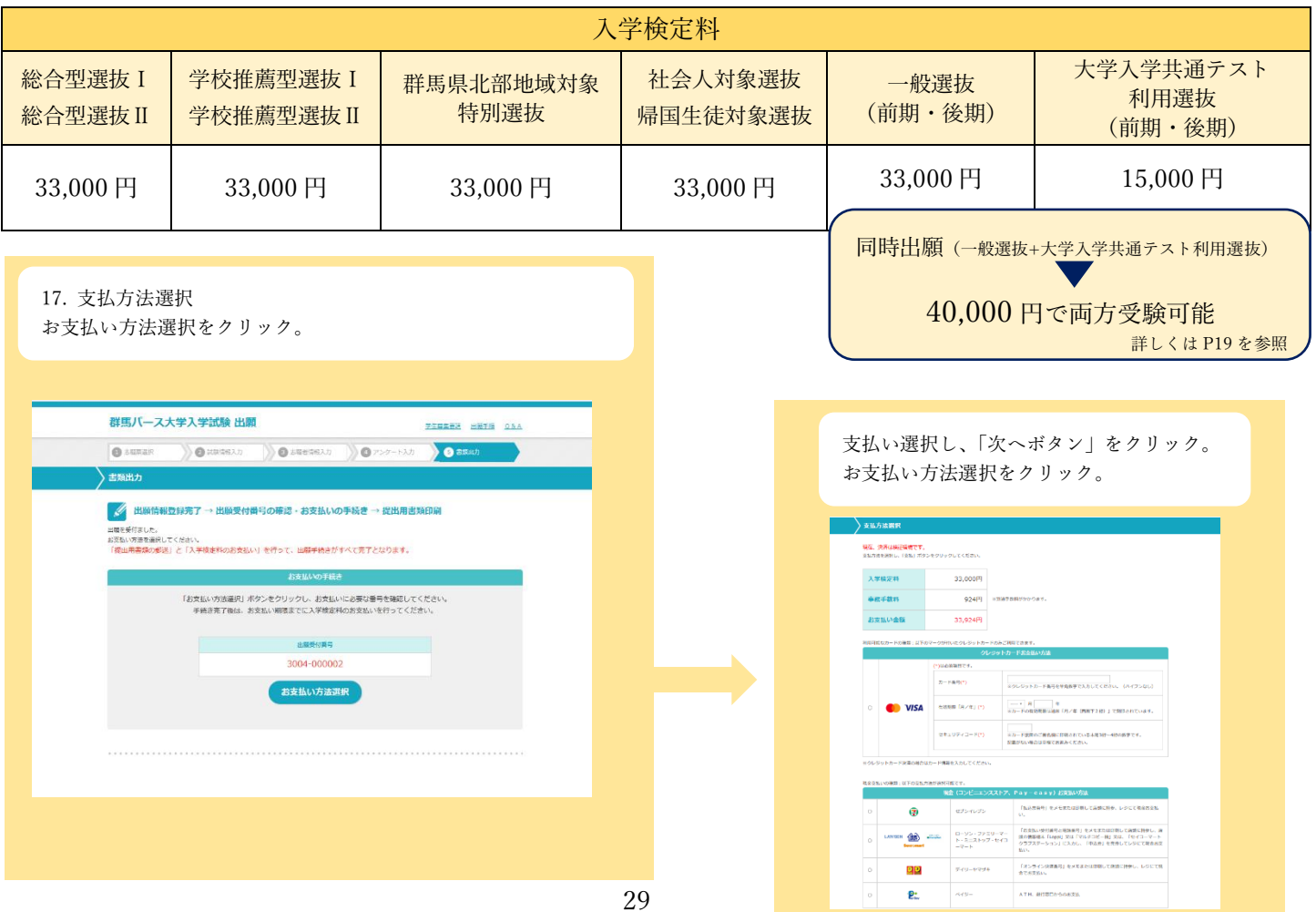

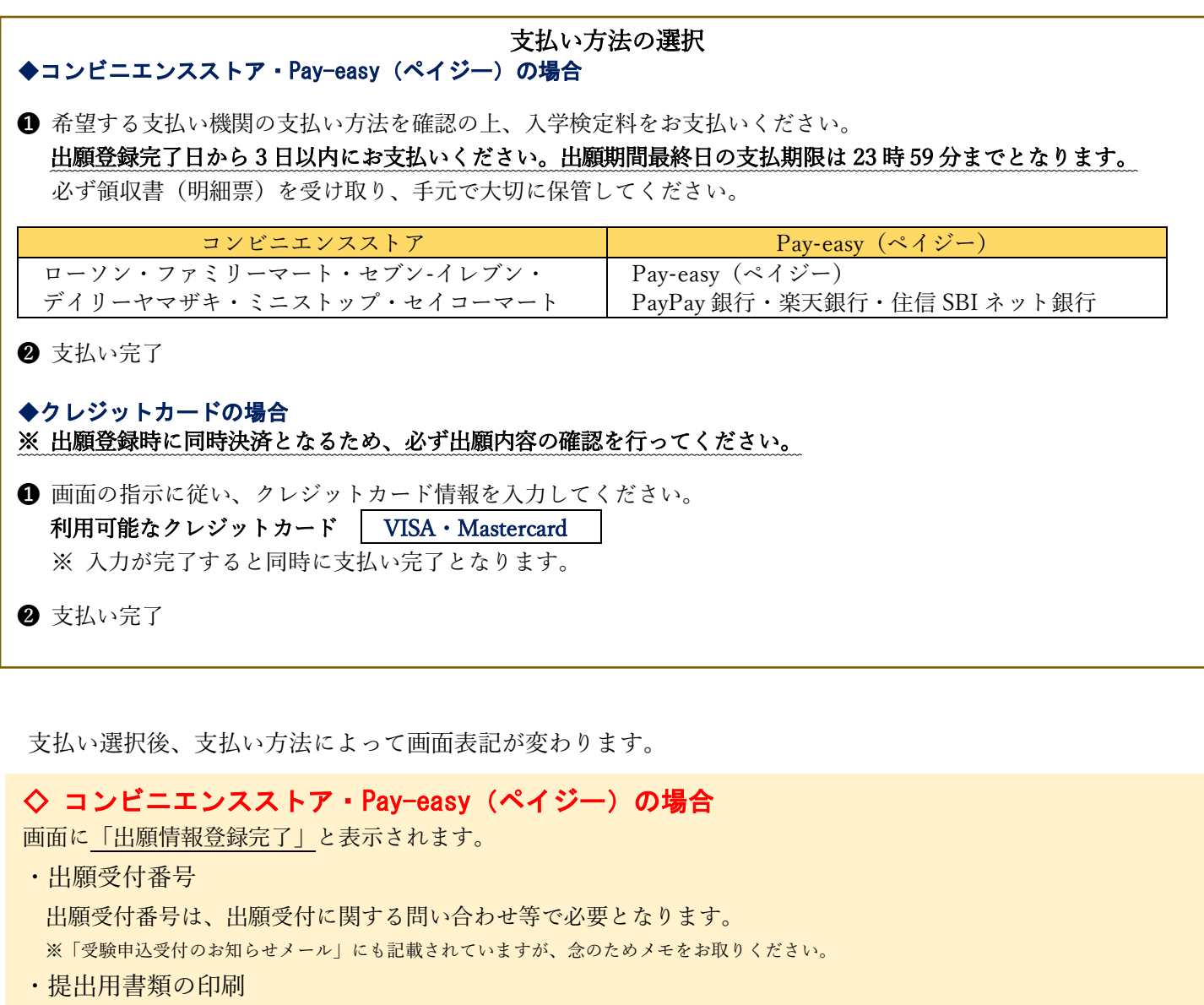

「提出用書類の印刷」ボタンをクリックし、提出用書類を印刷してください。

・支払手続き

「支払手続き」ボタンをクリックし、支払い手続きを行ってください。 支払期日内に選択した支払い方法(コンビニエンスストア、Pay-easy)で検定料の支払いを行ってください。

◇ クレジットカードの場合

画面に「出願受付完了」と表示されます。

・出願受付番号

出願受付番号は、出願受付に関する問い合わせ等で必要と

- なります。
- ※「受験申込受付のお知らせメール」にも記載されていますが、 念のためメモをお取りください。
- ・提出用書類の印刷

「提出用書類の印刷」ボタンをクリックし、提出用書類を 印刷してください。

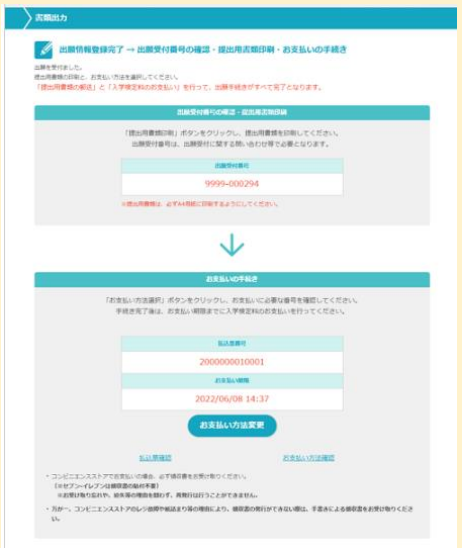

## ④ 出願確認票等の印刷

提出用書類に記載された内容を確認し、必要書類と共に郵送してください。

e

#### 【重要】

- ・出願受付番号を控えるか、印刷ボタンで印刷を行ってください。受付内容に関する問い合わせ等で使用します。
- ・提出書類印刷ボタンをクリックし、提出書類を必ず A4 用紙に印刷してください。

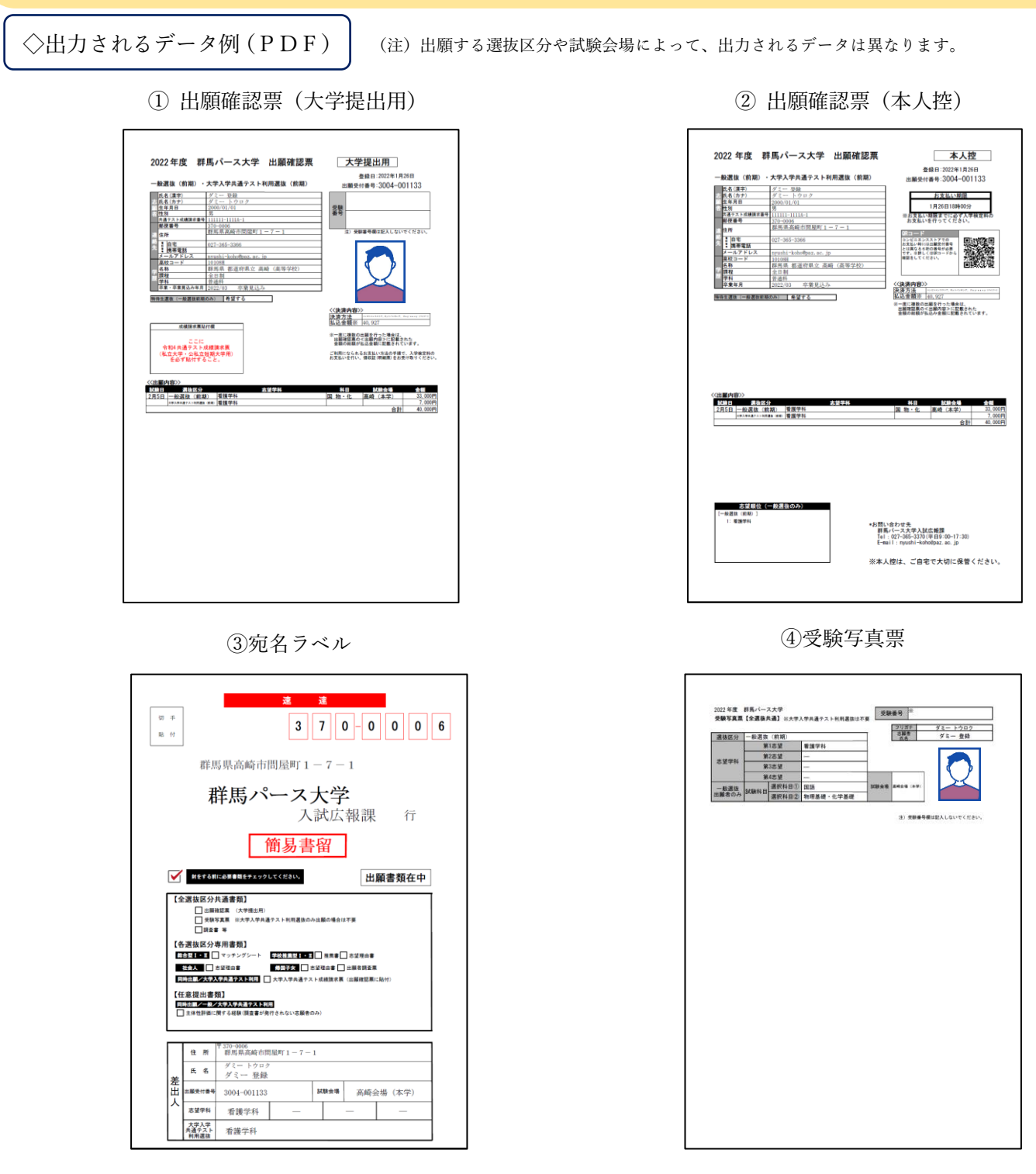

※ 群馬パース大学入学試験出願ページで登録した情報が反映されます。(画像はイメージ図です)

- ① 出願確認票(大学提出用)…………… 出願書類として提出してください。
- ② 出願確認票(本人控え)……………… 本人控えとして大切に保管してください。
- ③ 宛名ラベル……………………………… Web 出願書類郵送時に封筒に貼り付けてください。
- ④ 受験写真票……………………………… 出願書類として提出してください。

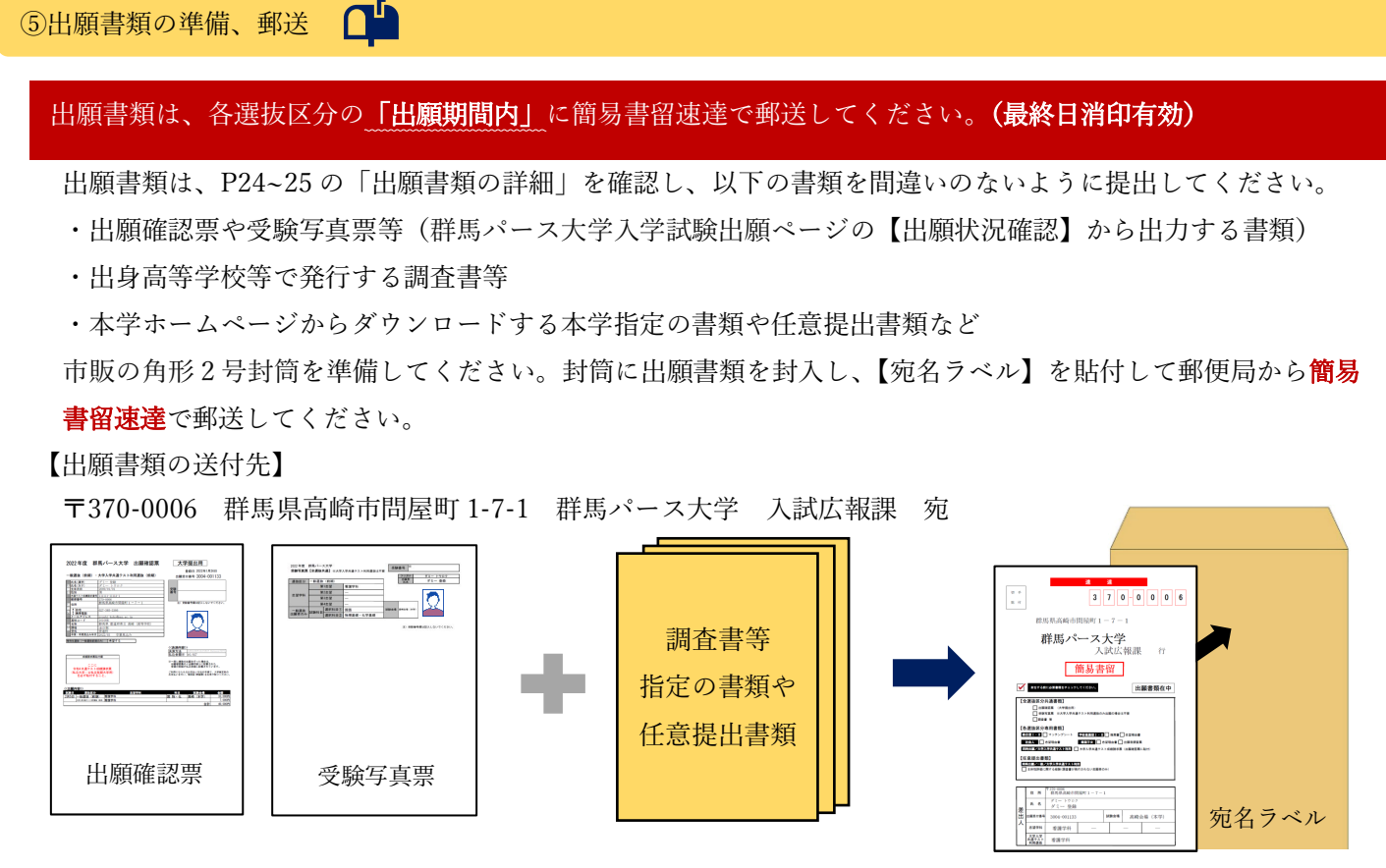

角形 2 号封筒に「宛名ラベル」をしっかりと貼り付け、「出願確認票」をはじめとする出願書類を不備のない ように揃えて封入してください。

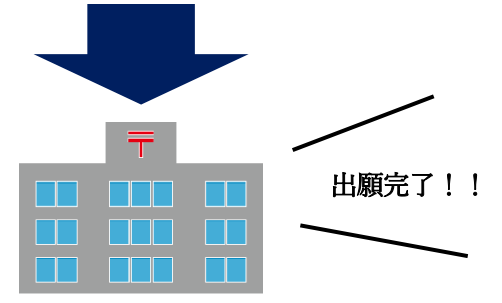

郵便局から「簡易書留速達」で郵送(折り曲げ厳禁)

〇 同時出願の場合

#### 選抜区分ごとに出願書類を提出する必要はありません。各出願書類は 1 通のみ提出してください。

○一般選抜と大学入学共通テスト利用選抜の同時出願

※ Web 出願登録後に追加で出願する場合は、あらためて出願受付番号が発行されます。追加出願により複数の出 願受付番号が発行された場合は、出願受付番号ごとに出願書類の提出が必要となります。出願書類の提出の際 は、出願受付番号ごとに封筒を分けて郵送してください(一般選抜・大学入学共通テスト利用選抜に限る)。

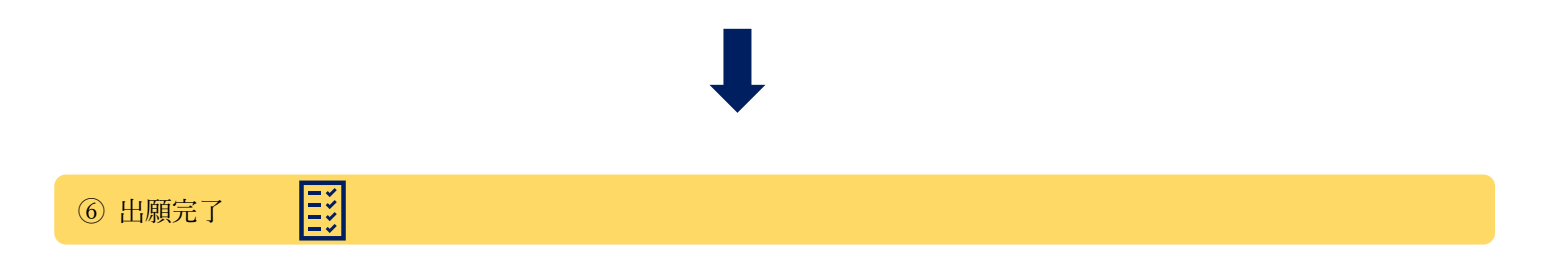

## 出願登録期間について【全選抜区分共通】

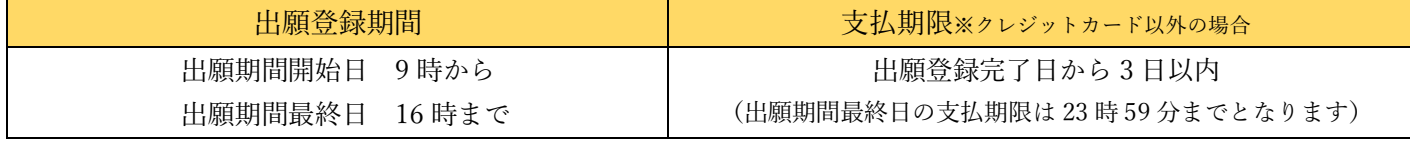

※ 各選抜区分の出願期間は P9 で確認してください。 アンジットカードの場合、出願登録時に同時決済となります。

#### 志願者情報入力について

漢字氏名のうち、JIS コード・第二水準外の文字は、登録エラーになる場合があります。 その場合は、代替の文字(全角)を入力してください。 例)髙木→高木、山﨑→山崎 なお、漢字氏名は、入学手続き時の書類をもとに、対応できる範囲で正しい漢字に登録します。 また、住所については、ローマ数字など入力できない文字は、登録エラーになる場合があります。 その場合は、代わりの文字を入力してください。 例)Ⅲ(ローマ数字)→3(全角) なお、住所は、入学手続き時の書類をもとに、対応できる範囲で正しい文字に登録します。 スマートフォンで文字を入力する際は、半角・全角にご注意ください。

## 出願内容の変更について

〇 入学検定料支払い前

入学検定料の支払いはせず、初めから登録をやり直してください。 誤って入力した登録情報は入学検定料の支払期間を過ぎると自動的に破棄されます。

〇 入学検定料支払い後 出願内容の変更は一切できません。ただし、入力間違いによる志願者に関する情報(志願者・連絡先・学歴) の変更がある場合には、入試広報課まで連絡のうえ、赤字訂正を認めます。

## 注意事項

- 1. 入学検定料が納入され、出願書類のすべてが出願期間内に提出(最終日消印有効)されたものについて受付を行い ます。Web 出願登録を完了しただけでは出願したことにはなりませんのでご注意ください。
- 2. 出願期間を過ぎた場合や、出願書類に不備がある場合は出願を受付できません。Web 出願による出願内容の入力に ついては十分に注意し、不備のないように余裕をもって手続きを行ってください。
- 3. 一度納入された入学検定料や提出された出願書類は返還いたしません。
- 4. 出願書類の記載内容が故意に事実と反して記載されていることが判明した場合は、いつの時点においても受験資格 を取り消します。また、入学後に判明した場合は退学を命じます。
- 5. 「大学入学共通テスト利用選抜」は、1 回の出願で複数学科を併願することはできませんが、学科別にそれぞれ出願 することで併願が可能です。
- 6. 「大学入学共通テスト利用選抜」に出願する際は、「➊出願確認票[大学提出用]」の所定の欄に必ず「令和 6 年度大 学入学共通テスト成績請求票(私立大学・公私立短期大学用)」を貼付してください。

## 受験及び修学における配慮について

本学に入学を志願する者で、疾病・負傷・障害のために、受験上及び修学上の配慮を希望される場合は、各選抜区分出 願期間前に、必ず入試広報課(027-365-3370)にお問い合わせのうえ、「受験上の配慮申請書」をご提出ください。提 出された申請書に基づき配慮事項を検討し、疾病・負傷・障害等の種類・程度に応じた措置を講じます。

出願期間後の申し出については、配慮できない場合があります。また、お問い合わせ後「医師の診断書」等の提出を 求める場合があります。

# 受験票について

# 〇 受験票について

「受験票」は選抜区分ごとに定められた<mark>受験票発行開始日以降</mark>に、群馬パース大学入学試験出願ページ内の「出願状況 確認」から各自で印刷してください(受験票は、本学から発送しません)。なお、試験当日の会場・試験室等について は、受験票内の「試験会場案内」より必ずご確認ください。

※ 受験票発行開始日は各選抜区分のページをご確認ください。

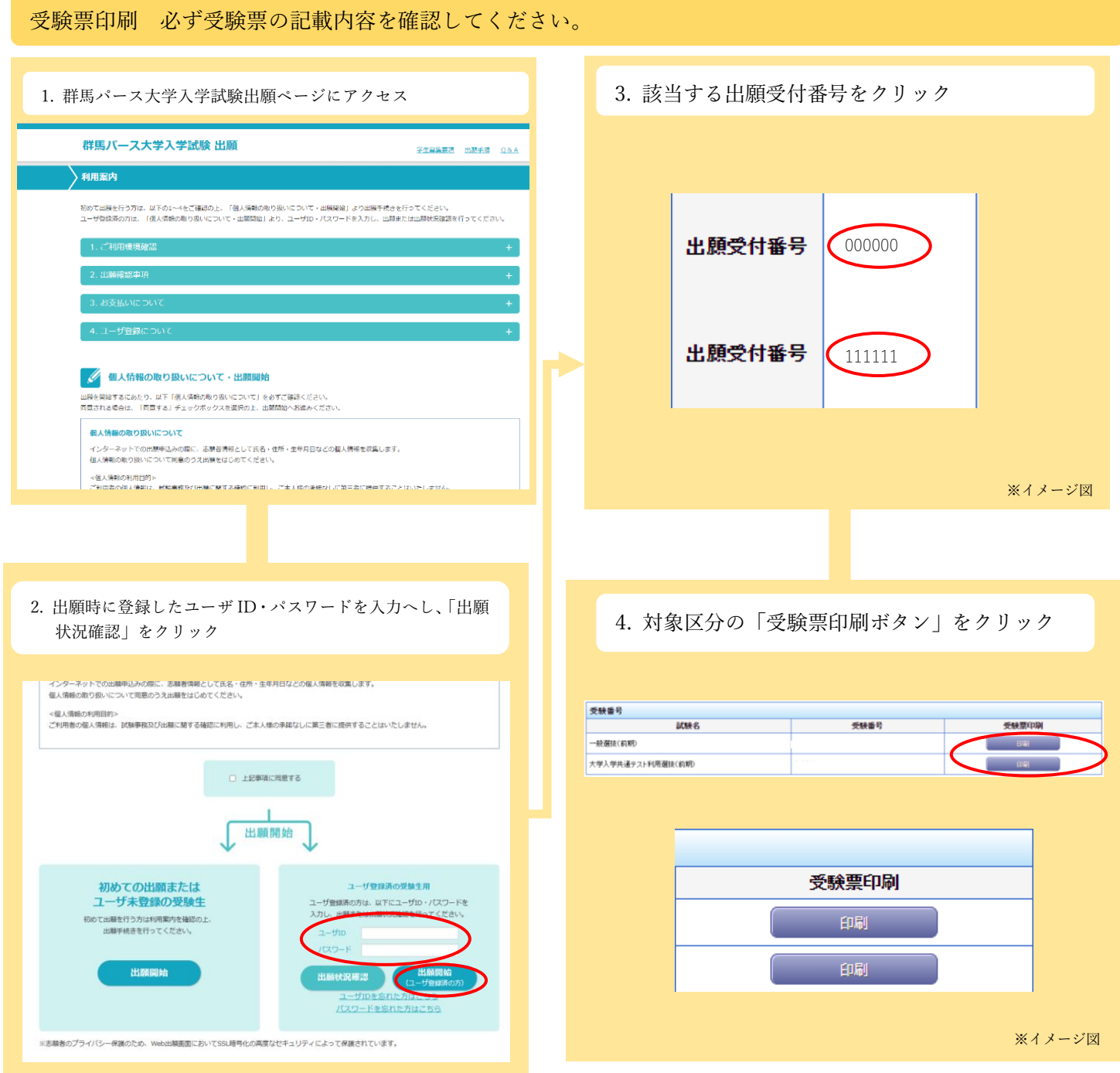

#### 受験票は必ず A4 サイズのコピー用紙(白色に限る)に縦向きで印刷し、4 つ折りにして、試験当日に持参して ください。

受験票/連絡事項/注意事項/試験会場案内 カンチ 受験票が表に見えるように4つ折り

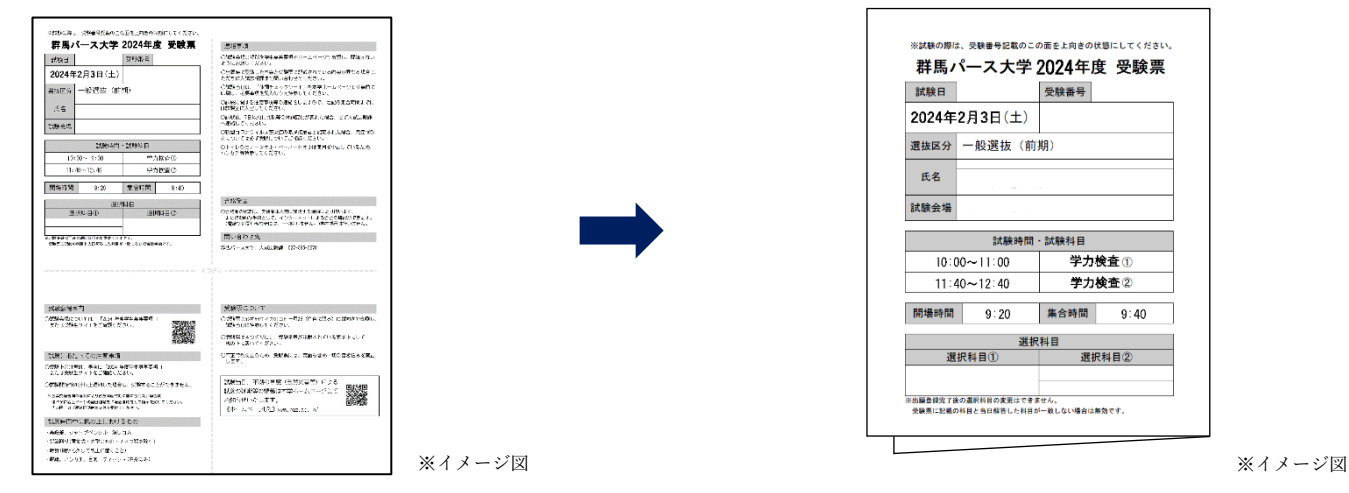

受験票は各自でA4用紙に印刷してください。本学からの郵送はありません。

受験票発行開始日は、各選抜区分の試験日程(P10~21)で確認してください。

※ 試験当日は、印刷した受験票を忘れずに持参してください。

- ※ 大学入学共通テスト利用選抜では、本学個別試験はありませんので印刷不要ですが、受験番号や出願内容を確認してください。
- ※ 発行可能期間は各選抜区分とも受験票発行開始日(午前9時より発行可能)から合格発表日までです。

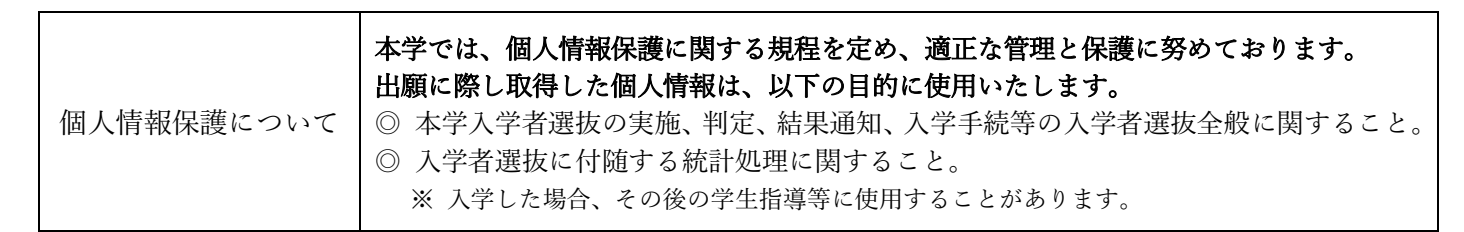

受験上の注意

#### 〇 試験当日の注意事項

- ① 受験票を必ず事前に印刷の上持参してください。受験票を忘れた場合は係員に申し出てください。
- ② 受験者以外の試験会場への立入はできません。
- ③ 試験会場には駐車場がありませんので、公共の交通機関を利用してください。
- ④ 試験会場の開場時刻は午前 8 時 45 分(一般選抜は午前 9 時 20 分)です。受験票に記載されている時間までに試験 会場に到着し、係員に受験票を提示の上、指定された座席に着席してください。
- ⑤ 試験開始後 20 分以上遅刻した場合は、受験することができません。
	- ※ 公共交通機関の遅れにより試験開始時刻に間に合わない場合は、速やかに受験票記載の当日連絡先に電話連絡をして指示を 受けてください。その際、必ず「遅延証明書」の交付を受けてください。
- ⑥ 各試験会場とも上履きは必要ありません。
- ⑦ 不測の事態(自然災害等)による試験延期等の情報については本学ホームページにてお知らせします。

#### 〇 試験時間中の注意事項

- ① 受験票は必ず机の上に置いてください。
- ② 受験票のほかに試験時間中、机の上に置けるものは、次のとおりです。
	- ・黒鉛筆(マークシートを使用するため HB または B に限る) ・シャープペンシル
	- ・プラスチック製の消しゴム ・鉛筆削り(電動式、大型のもの、ナイフ類を除く)
	- ・時計(辞書、電卓、端末等の機能があるものや、それらの機能の有無が判別しづらいもの、秒針音のする もの、キッチンタイマー、大型のものを除く)
	- ・眼鏡、ハンカチ、目薬、ティッシュ(袋から中身だけ取り出したもの)

③ 試験時間中に、次のものを使用すると不正行為となります。

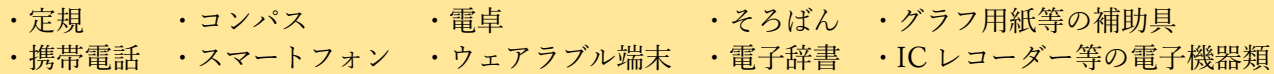

- ④ スマートフォン等の通信機器の電源を切り、すべての試験が終了するまで、必ずカバンの中にしまってくだ さい。カバンにしまわれていない場合、不正行為とみなし、すべての試験を無効とします。着ている服のポケ ットにしまうことも認めません。また、試験実施中に携帯電話等の着信やアラームが鳴動した場合、受験者の 許可なく試験監督が室外に持ち出し、入試本部にて預かります。
- ⑤ 試験時間中に監督者が受験写真票で受験者の顔を確認します。本人確認の為、マスクを一時的に外すよう指 示をすることがあります。
- ⑥ 英文字や漢字等がプリントされている服等は着用しないでください。着用している場合には、脱いでもらう ことがあります。

#### ○ その他の注意事項

- ① 学校保健安全法施行規則で出席停止が定められている感染症(新型コロナウイルス、インフルエンザ等)にか かり、治癒していない場合または出席停止期間を経過していない場合は、当日の受験はできません。振替受験 等の特別措置については各選抜区分の出願開始までに本学ホームページにてお知らせします。
- ② 受験票にて指定された試験会場以外での受験は認めません。
- ③ 前日までの会場の下見は、会場までの交通機関・道順・所要時間の確認にとどめてください。下見のために建 物内に入ることは禁止します。
- ④ 昼食は各自の判断で準備してください。
- ⑤ 試験会場には、付添者控室は設置されておりません。
- ⑥ 試験会場は禁煙です。

一般選抜

出願登録完了後の選択科目の変更はできません。受験票に記載の科目と当日解答した科目が一致しない場合は無 効となります。

群馬パース大学アクセスマップ

<一般選抜(前期)の高崎会場>

 $\mathcal{L}_{\text{max}}$  j  $\mathcal{L}_{\text{max}}$ 

試験会場(1 号館・1 号館 ANNEX≪別館≫・2 号館・4 号館・5 号館)は受験票にてお知らせします。 キャンパス(建物)の場所を間違えないようご注意ください。

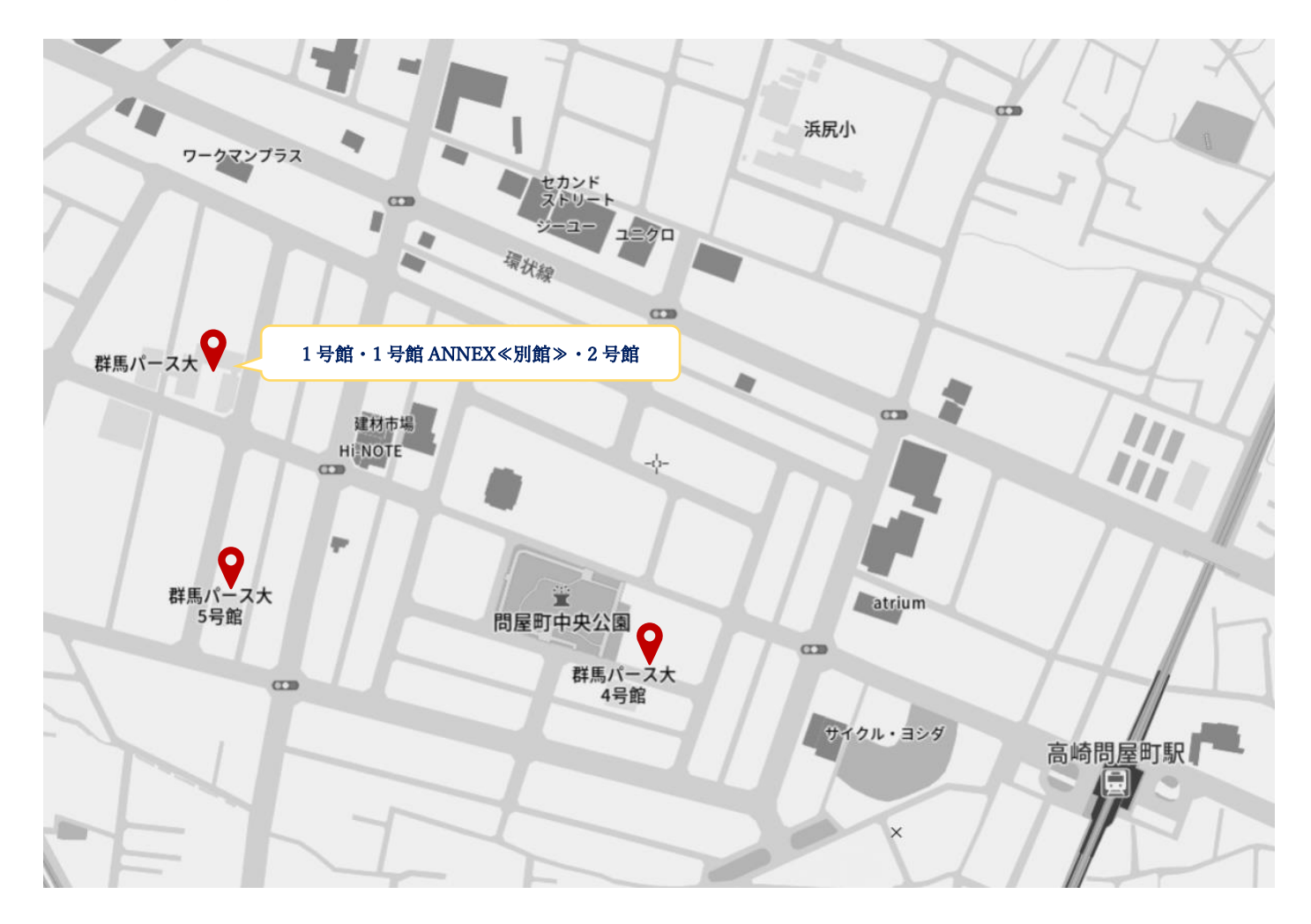

1号館・1号館 ANNEX≪別館≫・2 号館: IR 高崎問屋町駅問屋口より直進徒歩 10 分 4号館: JR 高崎問屋町問屋口より徒歩 4 分 5号館: JR 高崎問屋町問屋口より徒歩 10 分 受験者用の駐車場はありません。公共の交通機関をご利用ください。

一般選抜(前期)の大宮、新潟、長野、宇都宮、仙台、富山会場については P42 をご覧ください。